## **How To Preview Audit Adjustments**

Here's how to show the Recap of the created Audit Adjustment:

- 1. After creating an **Audit Adjustment** (see [How To Create New Audit Adjustment\)](http://help.irelyserver.com/display/DOC/How+To+Create+New+Audit+Adjustment), click on **Post Preview tab**.
- 2. Preview of what will be entered in **GL Account Detail** after posting the Audit Adjustment will be displayed on the Post Preview screen.

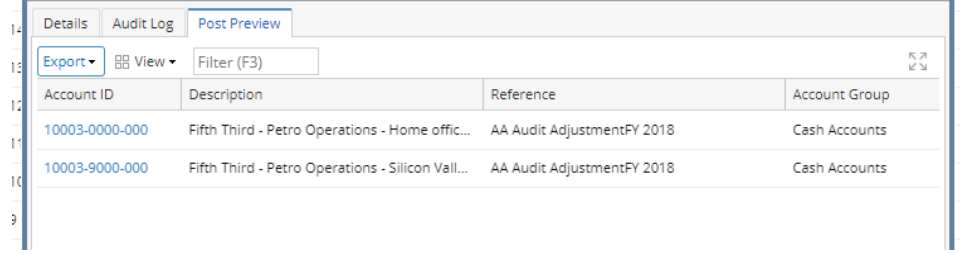